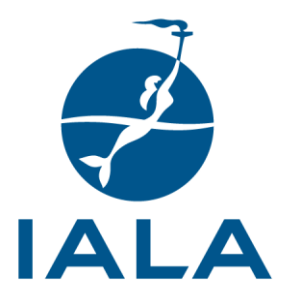

# **GUIDE DE L'AISM**

# G1123 UTILISATION DU PROGRAMME DE L'AISM D'ÉVALUATION DES RISQUES DANS LES VOIES NAVIGABLES (IWRAP)

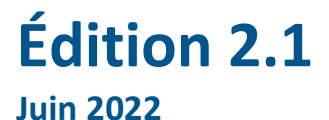

**urn:mrn:iala:pub:g1123:ed2.1**

10, rue des Gaudines – 78100 Saint Germain en Laye, France Tél. +33 (0)1 34 51 70 01 – contact@iala-aism.org

**www.iala-aism.org**

International Association of Marine Aids to Navigation and Lighthouse Authorities Association Internationale de Signalisation Maritime

# **HISTORIQUE DU DOCUMENT**

Les modifications apportées à ce document doivent être indiquées dans le tableau avant la publication d'une version révisée.

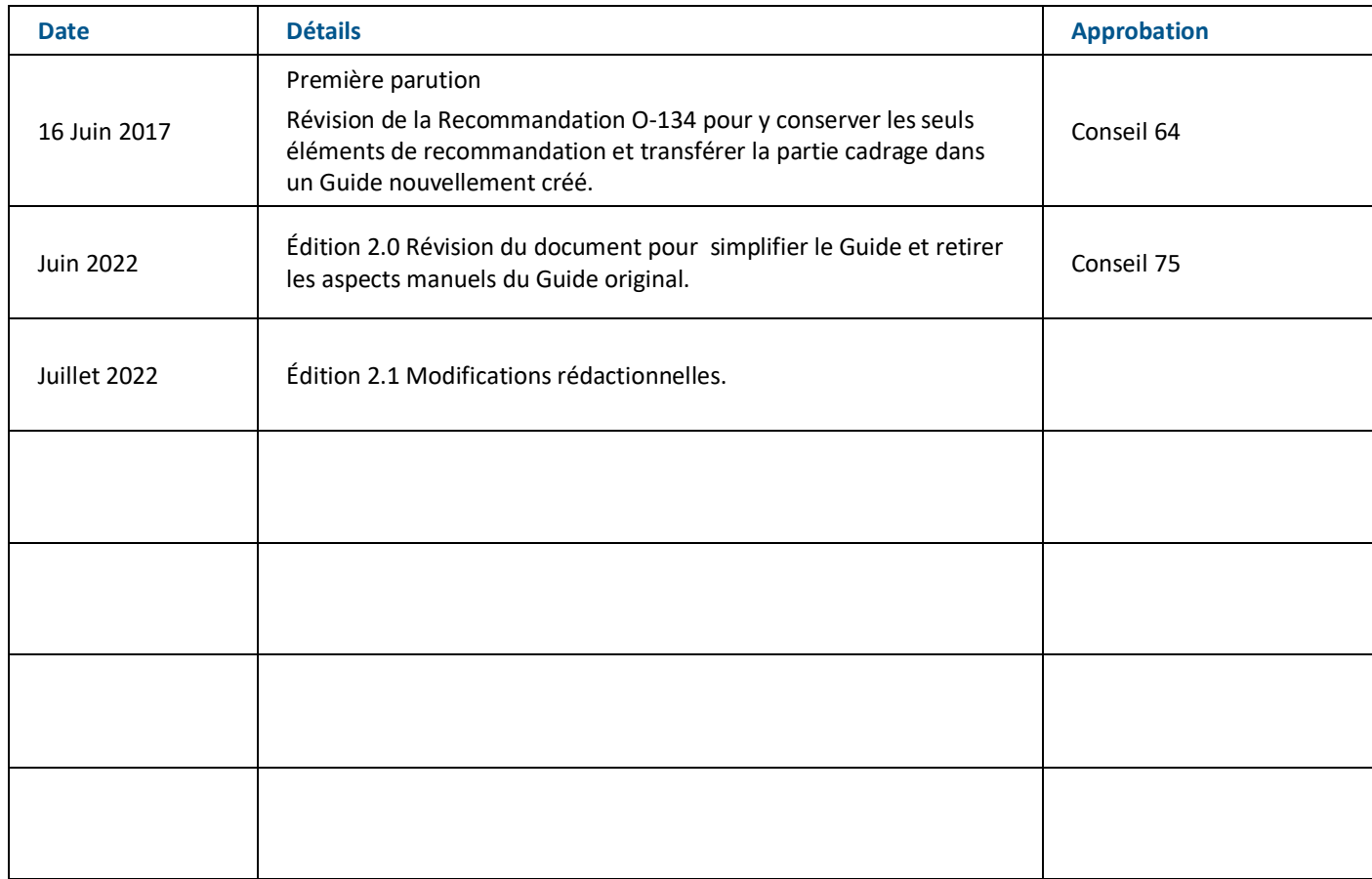

AVERTISSEMENT : Ce document est une traduction de l'original anglais et a donc valeur d'information seulement. En cas de divergence entre les deux versions, l'original anglais prévaut. L'AISM n'assume aucune responsabilité pour les erreurs, omissions ou ambiguïtés dans la traduction. Toute personne, ou entité, qui s'appuie sur le contenu de cette traduction le fait à ses propres risques. L'AISM ne peut être tenue pour responsable de tout problème lié à l'exactitude, la fiabilité ou la tenue à jour des informations traduites.

Ce guide a été traduit au sein du IALA French Support Group (IFSG) avec le soutien de la France.

# **SOMMAIRE**

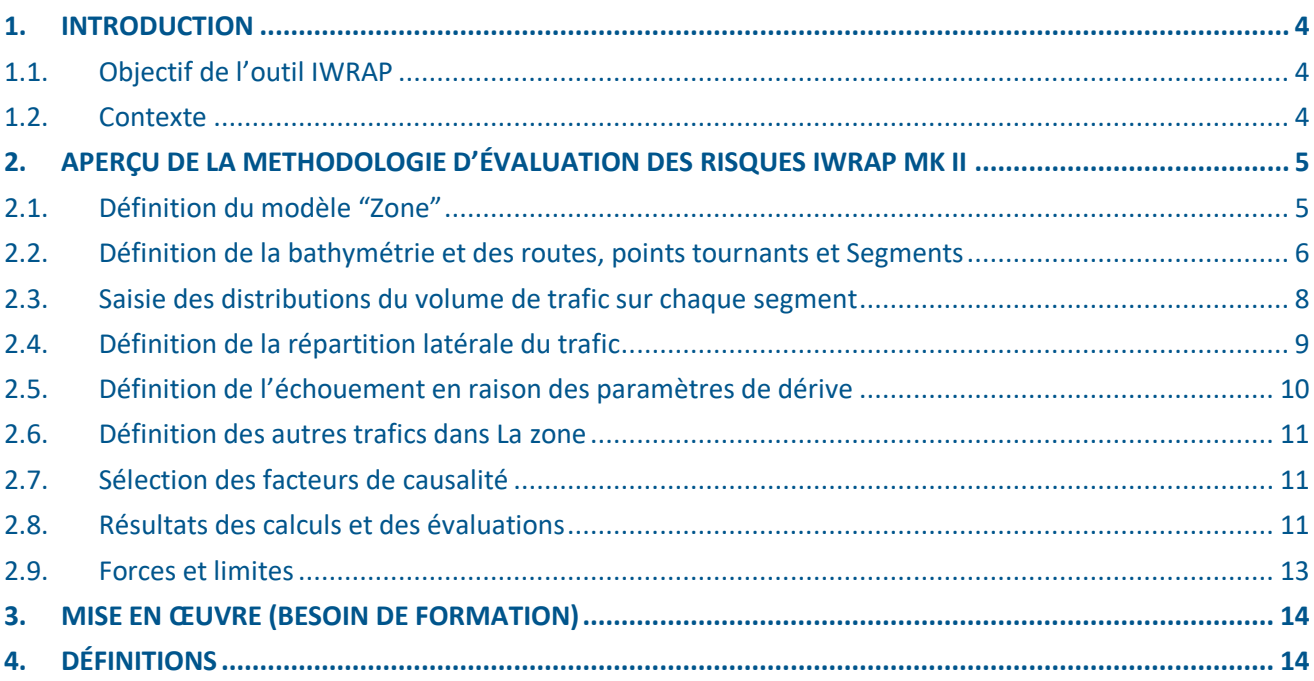

## **Tables**

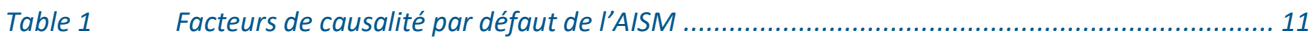

## **Illustrations**

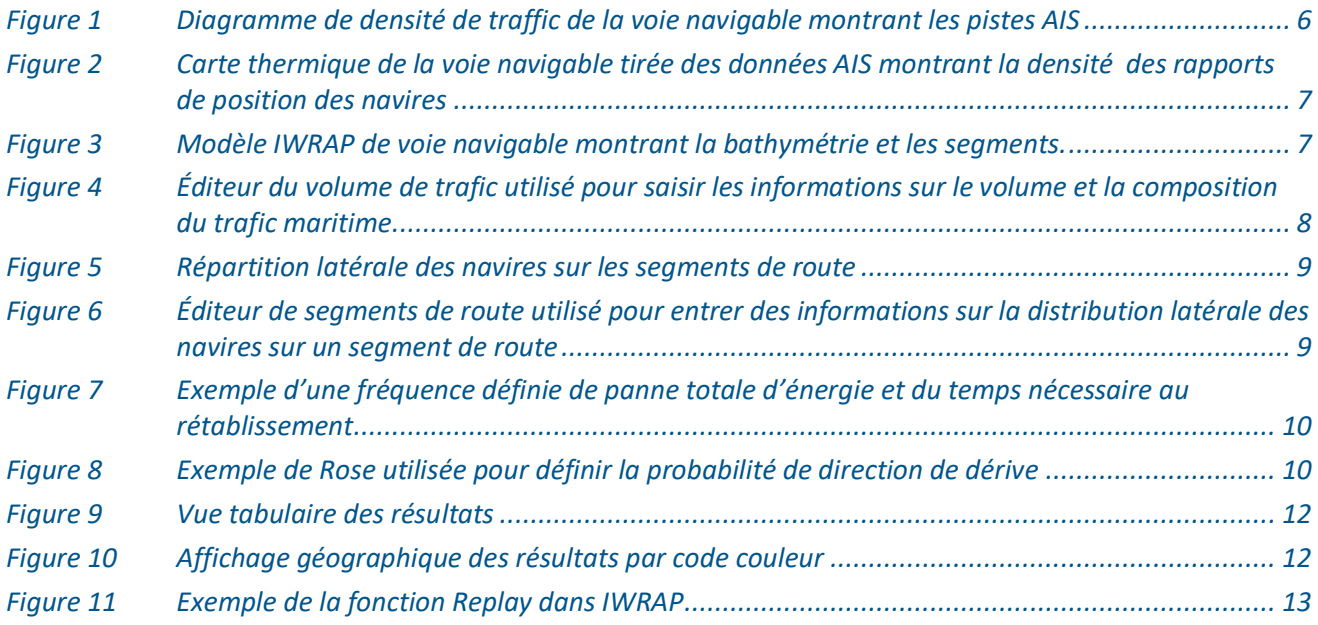

J

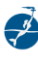

### **1. INTRODUCTION**

Le programme d'évaluation des risques dans les voies navigables (IALA Waterway Risk Assessment Program - IWRAP) de l'AISM est un programme « bureau » d'évaluation des risques qui vise à calculer les probabilités de collisions, d'abordages et d'échouements de navires. Le programme fait partie de la boîte à outils globale de gestion des risques de l'AISM mentionnée dans Le guide G1018 « Gestion des risques ». IWRAP est un outil quantitatif conçu pour fonctionner en conjonction avec d'autres outils de la boîte à outils. Il consiste à élaborer un modèle d'analyse des voies navigables, comprenant la géométrie des routes pertinentes, le volume et la composition du trafic, ainsi que la bathymétrie des voies en question.

Une fois le modèle défini, IWRAP calcule le nombre annuel moyen prévisible de collisions et d'échouements susceptibles de se produire. Ce calcul est fondé sur le modèle susmentionné et sur un ensemble de facteurs dits de causalité qui peuvent être considérés comme la probabilité que le navire ne prenne pas de mesures d'évitement pour éviter l'échouement ou l'abordage.

IWRAP ne tient compte que de la probabilité de collisions et d'échouements, et non des conséquences associées à ces incidents. Il appartient à l'analyste et à l'autorité qui conduit l'analyse d'évaluer les conséquences possibles des incidents. La production de l'outil IWRAP est bien adaptée pour effectuer une telle analyse.

#### **1.1. OBJECTIF DE L'OUTIL IWRAP**

IWRAP vise à fournir aux autorités une méthode quantitative normalisée pour calculer la probabilité de collisions, d'abordages et d'échouements dans une voie navigable donnée. IWRAP permet d'élaborer différents scénarios, en sorte que des changements dans le volume ou la nature du trafic, dans la géométrie des routes, dans le dispositif d'aides à la navigation maritimes ou encore l'introduction d'autres options d'atténuation, peuvent être évalués sous forme de l'évolution du nombre annuel moyen prévisible (probabilité) de collisions et d'échouements.

#### **1.2. CONTEXTE**

IWRAP a évolué à partir d'une méthodologie probabiliste pour estimer les probabilités d'échouements et de collisions, développée à l'Université technique du Danemark, inspirée des travaux de Fujii et MacDuff dans les années 1970 et de l'outil « Minimum Safe Design » (MSD, conception de sécurité minimum) initialement conçu au Canada et utilisé par la Garde côtière canadienne.

Lors de l'essai initial de la première version d'IWRAP, les résultats obtenus semblaient crédibles et conformes aux statistiques sur les accidents dans le domaine considéré, et les experts étaient satisfaits des résultats. Cependant, à un stade ultérieur, lorsque l'outil a été appliqué à d'autres endroits, il a donné un nombre anormalement élevé de collisions et d'échouements.

En 2007, le Comité directeur de la gestion des risques de l'AISM a décidé de lancer l'élaboration de la deuxième génération d'IWRAP. Grâce aux efforts que lui ont consacré une équipe composée de membres de l'AISM, d'instituts de recherche et d'universités, et dirigée par l'administration danoise de la sécurité maritime (DAMSA), un nouvel outil, appelé IWRAP Mk II, a été développé en repartant de zéro et validé.

Le premier séminaire de formation consacré à IWRAP s'est tenu à Kuala Lumpur, en Malaisie, en avril 2009, en utilisant le détroit de Malacca comme sujet d'expérimentation à des fins de formation. Le programme fait maintenant partie du programme de l'Académie mondiale et la formation est dispensée sur plusieurs sites dans le monde entier.

Le logiciel IWRAP en version de base (fonctionnalité limitée) est offert gratuitement aux membres de l'AISM. Une version commerciale est également disponible, qui automatise la saisie des informations sur le volume et la nature du trafic maritime dans une zone donnée, basées sur les données AIS. Les renseignements sur le moyen d'acquérir la version commerciale peuvent être obtenus auprès de l'AISM.

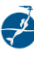

## **2. APERÇU DE LA METHODOLOGIE D'ÉVALUATION DES RISQUES IWRAP MK II**

IWRAP est mis en oeuvre comme une application logicielle standard qui sert de cadre au processus de définition d'un modèle de voie navigable à analyser. Le processus d'évaluation des risques IWRAP comprend les étapes suivantes :

- **Saisie** 
	- Données AIS. Pour une utilisation réussie de l'outil quantitatif IWRAP, il est essentiel de disposer de données AIS de bonne qualité et d'une durée appropriée pour la zone considérée ;
	- Densité des navires non-AIS, par exemple des bateaux de pêche et de plaisance ;
	- Cartes/bathymétrie. Ces données pourraient comprendre les développements prévus ainsi que les caractéristiques existantes.
- **Exploitation** 
	- Définir la zone « modèle » de IWRAP ;
	- Définir la bathymétrie, les routes, les points tournants et les segments de route ;
	- Saisir les répartitions de volume de trafic sur chaque segment ;
	- Définir la répartition latérale du trafic ;
	- Définir les échouements en raison des paramètres de dérive ;
	- Définir les autres trafics dans le secteur ;
	- Choisir les facteurs de causalité.
- **Résultats** 
	- Analyse de la densité ;
	- Analyse des tracés ;
	- Émissions ;
	- "Replay" des tracés AIS ;
	- Résultats du modèle calcul et évaluation des résultats.

Habituellement, l'analyste évalue les résultats en fonction du nombre annuel prévu de collisions et d'échouements en établissant un scénario de référence pour la voie navigable et en comparant d'autres scénarios à celui de référence. Si une analyse coûts-avantages des différentes options d'atténuation est nécessaire, l'analyste utilisera les résultats de IWRAP pour évaluer davantage les conséquences des collisions et des échouements.

Vous trouverez des informations détaillées sur les étapes du processus IWRAP d'évaluation des risques dans le manuel inclus dans le logiciel ainsi que dans le Wiki du IALA IWRAP.

#### **2.1. DEFINITION DU MODELE "ZONE"**

La première étape de la création d'un modèle consiste à zoomer sur la zone que vous souhaitez modéliser et à utiliser l'outil Modèle de Zone pour dessiner un polygone définissant la zone ciblée. Ce polygone sert à filtrer vos données AIS lorsque vous importez ou téléchargez des données AIS, c'est-à-dire que seul les AIS relevés à l'intérieur de la zone seront utilisés.

#### **2.2. DEFINITION DE LA BATHYMETRIE ET DES ROUTES, POINTS TOURNANTS ET SEGMENTS**

La prochaine étape de l'élaboration d'un modèle de voie navigable IWRAP consiste à obtenir le plus d'informations possible sur la géométrie de la voie navigable, sa bathymétrie et son tracé. Les informations bathymétriques peuvent être obtenues à partir des cartes marines.

Les informations sur les routes peuvent être obtenues à partir des données AIS, traitées statistiquement pour générer un graphique de densité et une carte thermique. Si un tel tracé n'est pas disponible, il est possible d'obtenir des informations sur le tracé de la route auprès d'autres sources.

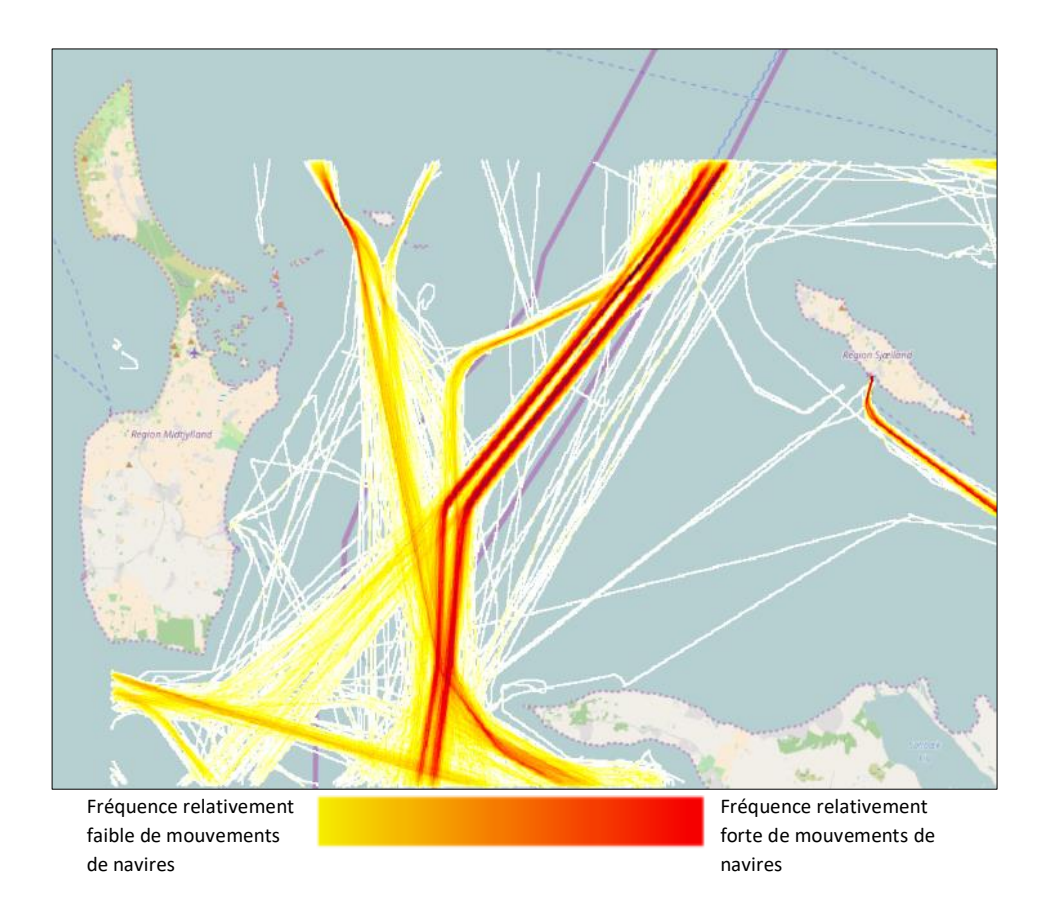

*Figure 1 Diagramme de densité de traffic de la voie navigable montrant les pistes AIS*

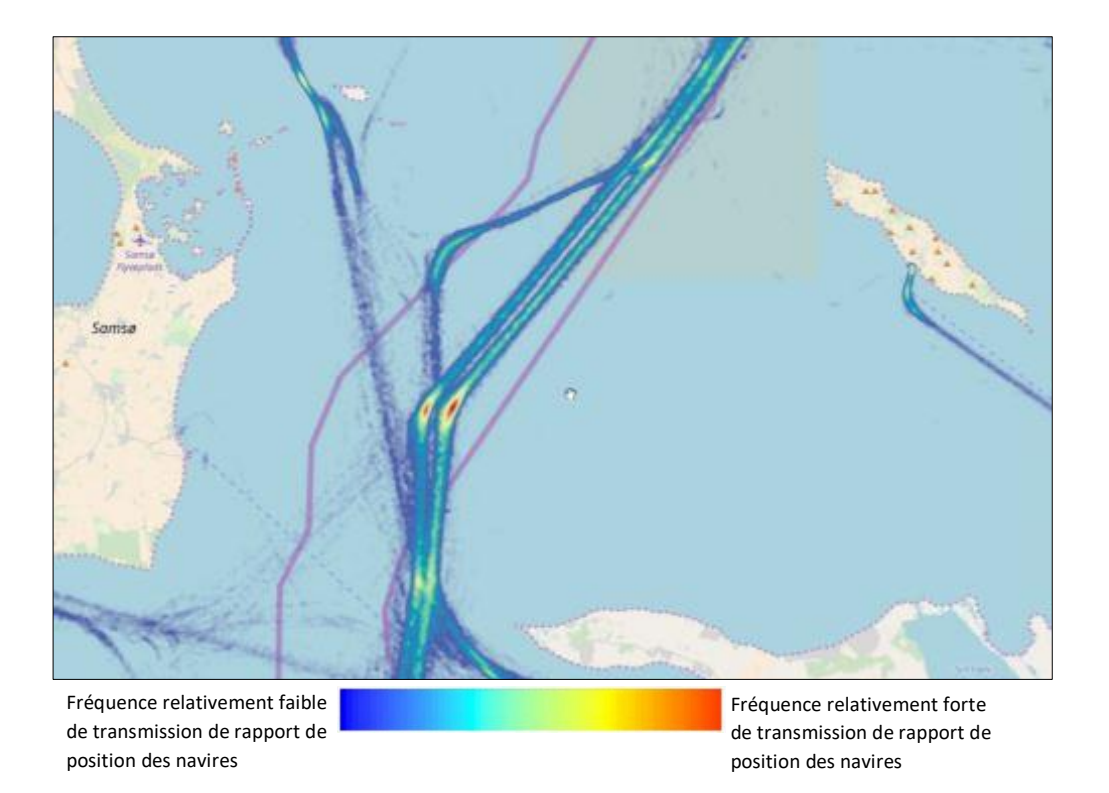

*Figure 2 Carte thermique de la voie navigable tirée des données AIS montrant la densité des rapports de position des navires*

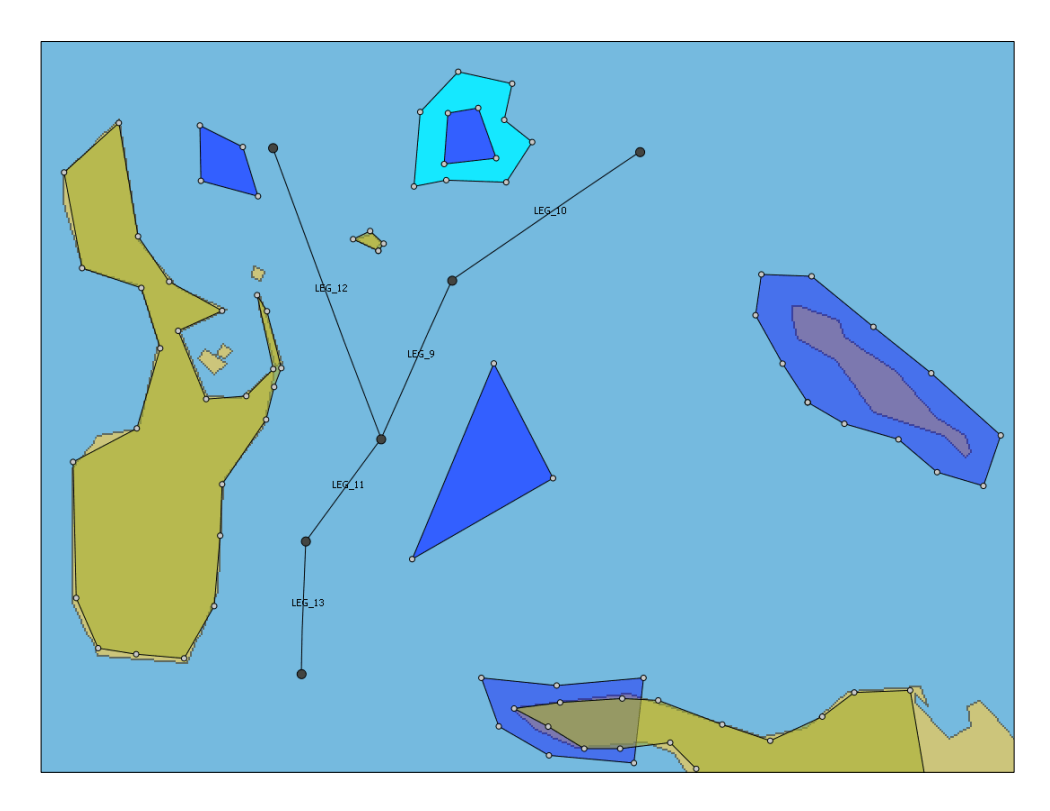

*Figure 3 Modèle IWRAP de voie navigable montrant la bathymétrie et les segments.*

#### **2.3. SAISIE DES DISTRIBUTIONS DU VOLUME DE TRAFIC SUR CHAQUE SEGMENT**

Une fois définie la configuration de la route, l'analyste doit entrer des informations sur le volume et la composition du trafic dans chaque direction sur chaque segment de la route, à l'aide du « **Traffic Editor** » (éditeur de trafic).

|                  | <b>Traffic Distribution Editor: North</b> |                      |                     |              |                                      |                                                                   |                |              |                         |  |  |  |
|------------------|-------------------------------------------|----------------------|---------------------|--------------|--------------------------------------|-------------------------------------------------------------------|----------------|--------------|-------------------------|--|--|--|
|                  |                                           | Data Item: Frequency | v                   |              | Traffic Distribution: d8-1<br>$\vee$ |                                                                   |                |              |                         |  |  |  |
|                  |                                           | Crude oil tanker     | Oil products tanker |              | Chemical tanker                      | Gas tanker                                                        | Container ship |              | General cargo ship<br>Ą |  |  |  |
|                  | $0 - 25$                                  | 0                    | lo.                 | 0            |                                      | 0                                                                 | 0              | $\mathbf{1}$ | C                       |  |  |  |
|                  | $25 - 50$                                 | 0                    | 25                  | 1            |                                      | 0                                                                 | 0              | 34           |                         |  |  |  |
|                  | $50 - 75$                                 | 0                    | 49                  | 55           |                                      | 4                                                                 | 3              | 787          | ź                       |  |  |  |
|                  | 75-100                                    | 0                    | 233                 | 23           |                                      | 23                                                                | 106            | 685          | с                       |  |  |  |
|                  | 100-125                                   | 0                    | 196                 | 6            |                                      | 0                                                                 | 238            | 403          | 1                       |  |  |  |
|                  | 125-150                                   | 51                   | 480                 | 17           |                                      | 22<br>24E<br>Chemical tanker (100-125)                            |                | 232          |                         |  |  |  |
|                  | 150-175                                   | 60                   | 914                 | 38           |                                      | Frequency: 6 passages pr year<br>Average Speed: 13.63 knots       |                | 176          | 5                       |  |  |  |
|                  | 175-200                                   | 25                   | 182                 | 0            |                                      | Mean Time Between Checks: 180 sec<br>Resulting Causation Factors: |                | 24           | E                       |  |  |  |
|                  | 200-225                                   | 35                   | 87                  | $\mathbf{1}$ | -Headon: 0.5000 E-4                  | -Overtaking: 1.1000 E-4                                           |                | 1            | ă.                      |  |  |  |
|                  | 225-250                                   | 736                  | 60                  | 0            |                                      | -Grounding: 1,6000 E-4<br>π                                       | π              | $\mathbf 0$  | ć                       |  |  |  |
|                  | 250-275<br>≺                              | 171<br>TILL.         | $\Omega$            | ln.          |                                      | In.                                                               | $\mathcal{P}$  | ln.          | .×<br>$\rightarrow$     |  |  |  |
| Show Graph<br>OK |                                           |                      |                     |              |                                      |                                                                   |                |              | Cancel                  |  |  |  |

*Figure 4 Éditeur du volume de trafic utilisé pour saisir les informations sur le volume et la composition du trafic maritime*

IWRAP utilise différents types de catégories de navires, chacune étant divisée en plusieurs catégories de longueur. Les renseignements sur le nombre de navires dans chaque catégorie peuvent être obtenus automatiquement à partir des données AIS, mais les volumes peuvent être ajustés manuellement si besoin.

Les données du tableau des trafics constituent également un enregistrement utile du trafic sur les segments de route respectifs et permettent un recoupement de l'exactitude des données segment par segment.

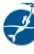

#### **2.4. DEFINITION DE LA REPARTITION LATERALE DU TRAFIC**

Après avoir défini la bathymétrie, le tracé de la route, les points tournants et les segments, ainsi que le volume et la composition/les types de navires sur chaque segment, l'analyste doit définir comment les navires sont répartis latéralement sur chacun de ces segments dans chaque direction. Pour ce faire, utiliser IWRAP Mk II **Leg editor** (éditeur de segments).

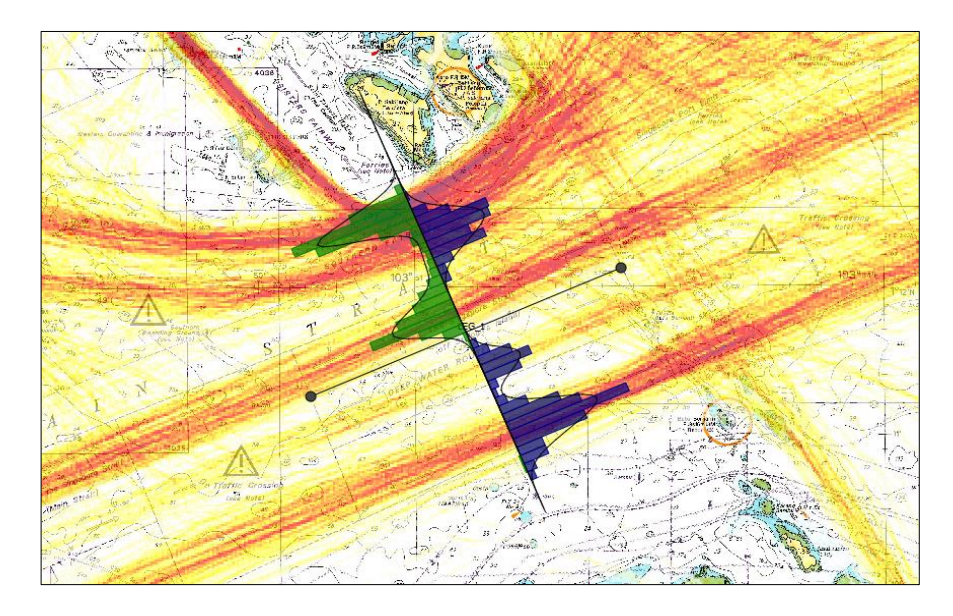

*Figure 5 Répartition latérale des navires sur les segments de route*

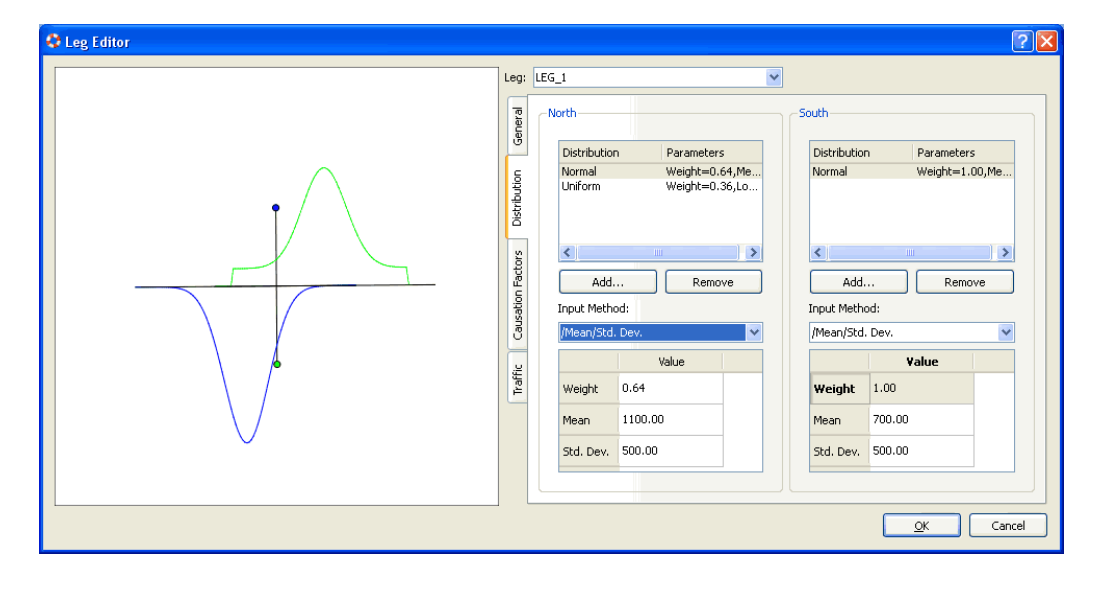

*Figure 6 Éditeur de segments de route utilisé pour entrer des informations sur la distribution latérale des navires sur un segment de route*

Les informations sur la distribution latérale des navires peuvent être obtenues à partir des données AIS. Pour ce faire, on définit une ligne de passage perpendiculaire au segment de route et le programme compte tous les navires qui franchissent la ligne de passage tout en notant leur position latérale sur la ligne de passage. La distribution latérale résultante peut alors être entrée manuellement dans IWRAP en utilisant une ou plusieurs des distributions normées prédéfinies proposées par IWRAP.

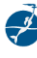

#### **2.5. DEFINITION DE L'ECHOUEMENT EN RAISON DES PARAMETRES DE DERIVE**

IWRAP est capable de modéliser des navires qui s'échouent alors qu'ils dérivent en raison d'une perte d'énergie/panne de courant. La fréquence des défaillances peut être définie, et le temps nécessaire pour un retour à la normale (temps de rétablissement) peut être exprimé en termes probabilistes [\(Figure 7\)](#page-9-0). De plus, la probabilité de dérive peut être définie [\(Figure 8\)](#page-9-1).

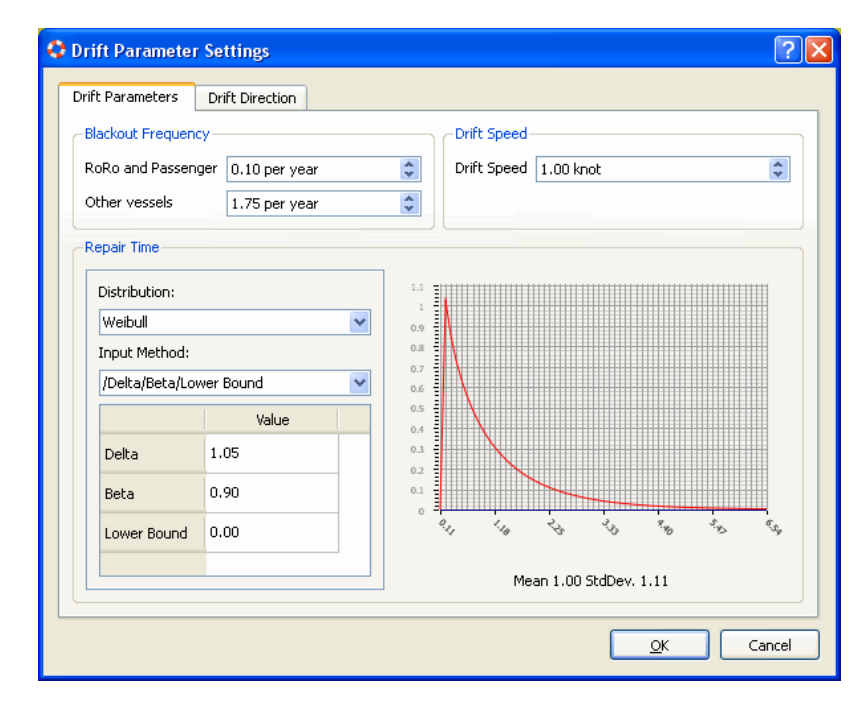

<span id="page-9-0"></span>*Figure 7 Exemple d'une fréquence définie de panne totale d'énergie et du temps nécessaire au rétablissement*

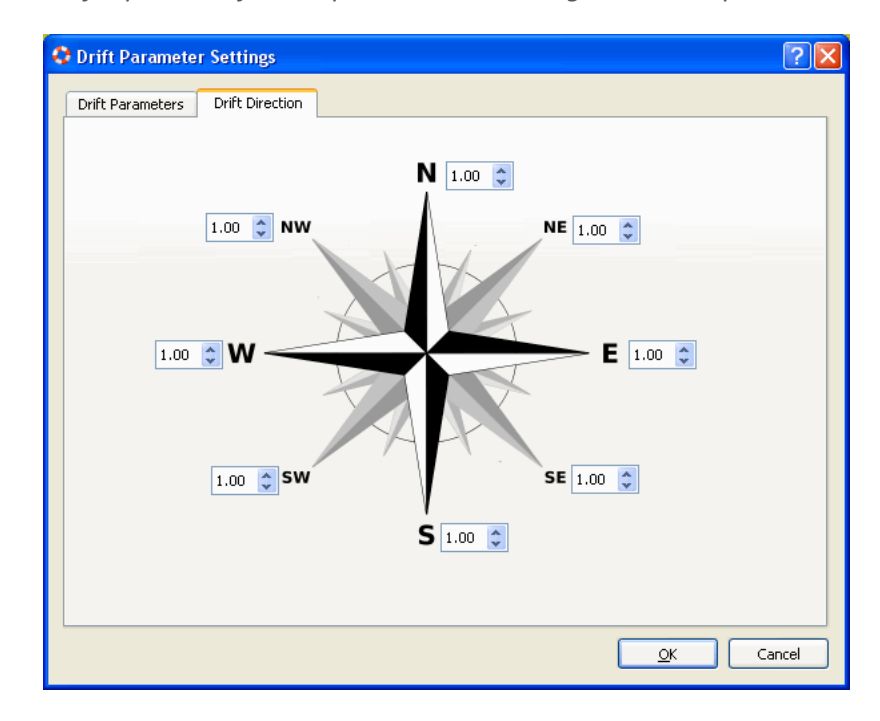

<span id="page-9-1"></span>*Figure 8 Exemple de Rose utilisée pour définir la probabilité de direction de dérive*

#### **2.6. DEFINITION DES AUTRES TRAFICS DANS LA ZONE**

La plupart des informations sur le volume et la composition du trafic saisies dans IWRAP sont habituellement tirées des données AIS. Toutefois, il peut y avoir plusieurs navires non équipés d'AIS, comme des bateaux de pêche et des bateaux de plaisance, dans la zone étudiée. Une certaine probabilité de collision existe avec de tels mobiles. Cela peut être modélisé avec IWRAP en supposant une certaine densité de bateaux de pêche et de bateaux de plaisance par unité de superficie en moyenne annuelle.

#### **2.7. SELECTION DES FACTEURS DE CAUSALITE**

Une partie très importante de chaque modèle IWRAP repose sur les éléments tels que les facteurs de causalité utilisés dans le modèle. Les facteurs de causalité peuvent être considérés comme la probabilité que le navire ne prenne pas de mesures d'évitement pour éviter l'échouement ou l'abordage. Plusieurs facteurs par défaut ont été sélectionnés comme facteurs de causalité par défaut de l'AISM et sont présentés dans la **Erreur ! Source du renvoi i ntrouvable.** :

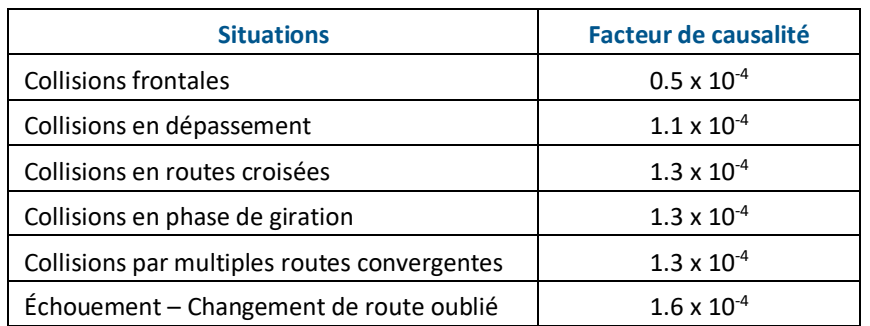

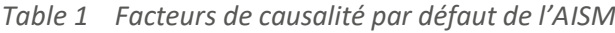

Ces facteurs ont été soigneusement sélectionnés sur la base d'une étude approfondie des écrits et sont considérés comme des facteurs par défaut et applicables dans la plupart des régions du monde.

Toutefois, IWRAP permet à l'analyste de modifier ces facteurs si cela s'avère souhaitable. Si les facteurs de causalité par défaut de l'AISM sont modifiés dans un modèle de voie navigable, l'analyste devrait indiquer ce fait et ce qui motive cette modification dans le rapport type.

L'analyste doit être conscient que la confiance dans les résultats finaux du modèle sera liée à la confiance dans les facteurs de causalité utilisés. Le changement par rapport aux valeurs par défaut n'est pas recommandé sans un examen attentif.

#### **2.8. RESULTATS DES CALCULS ET DES EVALUATIONS**

Une fois le modèle de voie navigable défini, IWRAP peut calculer la moyenne annuelle des collisions, abordages et échouements. Les résultats peuvent être affichés sous forme de tableaux, comme le montre la [Figure 9,](#page-11-0) ou sous forme graphique, en utilisant le code couleur, comme le montre la [Figure 10.](#page-11-1)

À la suite du calcul initial des résultats, une comparaison entre les différents résultats du modèle peut être effectuée pour montrer l'évolution des incidents par année.

| GRISK v1.0.16 - Licensed to Erik Sonne Ravn (DTU) - by GateHouse - Expires 5 nov 2009 - [Job V |                                  |                 |                 |                 |                                              |  |  |  |  |  |  |  |
|------------------------------------------------------------------------------------------------|----------------------------------|-----------------|-----------------|-----------------|----------------------------------------------|--|--|--|--|--|--|--|
| File                                                                                           | Edit<br><b>Tools</b><br>Settings | Actions<br>View | Windows<br>Help |                 | - 181                                        |  |  |  |  |  |  |  |
|                                                                                                |                                  | ₩               | Ê<br>R          |                 |                                              |  |  |  |  |  |  |  |
|                                                                                                | <b>Jobs</b>                      |                 |                 |                 |                                              |  |  |  |  |  |  |  |
|                                                                                                | State                            | Name            | Algorithm       | Model           | Started<br>Completed                         |  |  |  |  |  |  |  |
|                                                                                                | Completed                        | An example      | Incident v1.0   | An_example v1.9 | fr 7. nov 11:30:1<br>fr 7, nov 11:30:10 2008 |  |  |  |  |  |  |  |
|                                                                                                | Completed                        | GreatBelt DMA   | Incident v1.0   | great belt v1.0 | on 5, nov 12:19: on 5, nov 12:21:16 2008     |  |  |  |  |  |  |  |
|                                                                                                | Completed                        | Great Belt DMA  | Incident v1.0   | great belt v1.0 | on 5, nov 10:12: on 5, nov 10:13:11 2008     |  |  |  |  |  |  |  |
|                                                                                                | Completed                        | GreatBelt DMA   | Incident v1.0   | areat belt v1.0 | on 5, nov 09:12: on 5, nov 09:12:54 2008     |  |  |  |  |  |  |  |
|                                                                                                | Completed                        | GreatBelt       | Incident v1.0   | great belt v1.0 | on 5, nov 09:00: on 5, nov 09:01:02 2008     |  |  |  |  |  |  |  |
|                                                                                                | <b>Results</b>                   |                 |                 |                 |                                              |  |  |  |  |  |  |  |
|                                                                                                |                                  |                 |                 |                 |                                              |  |  |  |  |  |  |  |
|                                                                                                |                                  | An example      | Unit            |                 |                                              |  |  |  |  |  |  |  |
|                                                                                                | Grounding                        | 0.00212622      | Incidents/Year  |                 |                                              |  |  |  |  |  |  |  |
| Main Results                                                                                   | Drifting Grounding               | 0.0154795       | Incidents/Year  |                 |                                              |  |  |  |  |  |  |  |
|                                                                                                | <b>Total Groundings</b>          | 0.0176057       | Incidents/Year  |                 |                                              |  |  |  |  |  |  |  |
| Tracks                                                                                         | Overtaking                       | 0.000159685     | Incidents/Year  |                 |                                              |  |  |  |  |  |  |  |
|                                                                                                | HeadOn                           | 0.000512395     | Incidents/Year  |                 |                                              |  |  |  |  |  |  |  |
|                                                                                                | Crossing                         | 0               | Incidents/Year  |                 |                                              |  |  |  |  |  |  |  |
|                                                                                                | Merging                          | 9.22789e-05     | Incidents/Year  |                 |                                              |  |  |  |  |  |  |  |
|                                                                                                | Bend                             | 0.00278524      | Incidents/Year  |                 |                                              |  |  |  |  |  |  |  |
|                                                                                                | Area                             | 6.19165e-08     | Incidents/Year  |                 |                                              |  |  |  |  |  |  |  |
|                                                                                                | <b>Total Collisions</b>          | 0.00354967      | Incidents/Year  |                 |                                              |  |  |  |  |  |  |  |
|                                                                                                |                                  |                 |                 |                 |                                              |  |  |  |  |  |  |  |
|                                                                                                |                                  |                 |                 |                 |                                              |  |  |  |  |  |  |  |
|                                                                                                |                                  |                 |                 |                 |                                              |  |  |  |  |  |  |  |

*Figure 9 Vue tabulaire des résultats*

<span id="page-11-0"></span>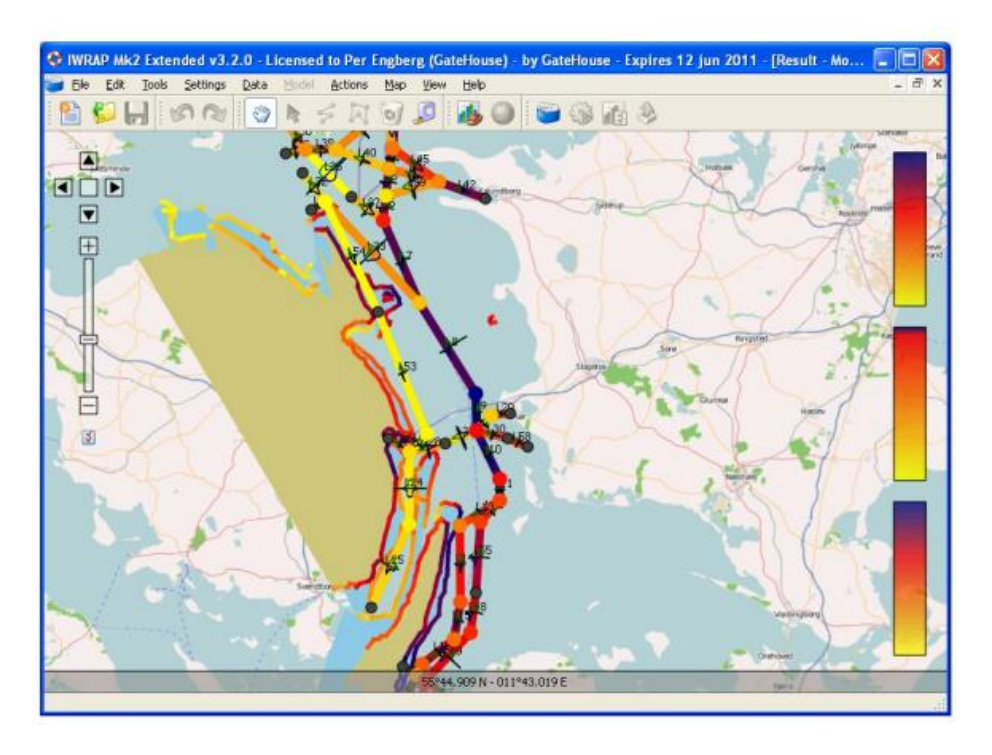

*Figure 10 Affichage géographique des résultats par code couleur*

<span id="page-11-1"></span>À partir du tableau des résultats [\(Figure 9\)](#page-11-0) , l'analyste peut évaluer les types de collisions et d'échouements les plus susceptibles de se produire. À partir de l'affichage des résultats géographiques [\(Figure 10\)](#page-11-1), l'analyste peut déterminer où les collisions et les échouements sont les plus susceptibles de se produire.

Une fois le résultat de base calculé, l'analyste peut ajuster le modèle de la voie navigable pour tenir compte des changements souhaités dans la voie navigable. Plusieurs scénarios peuvent ensuite être comparés pour effectuer une analyse de sensibilité et évaluer différentes options d'atténuation des risques.

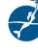

IWRAP ne tient compte que de la *probabilité* de collisions et d'échouements et ne tient pas compte des conséquences associées à ces incidents. Il revient à l'analyste qui mène l'étude d'évaluer les conséquences possibles des incidents, mais les résultats de l'outil IWRAP sont bien adaptés pour que cette analyse puisse être effectuée ultérieurement.

En outre, la version commerciale fournit des fonctionnalités telles que replay, analyse de ligne de passage, animation, films, cartes thermiques, etc.

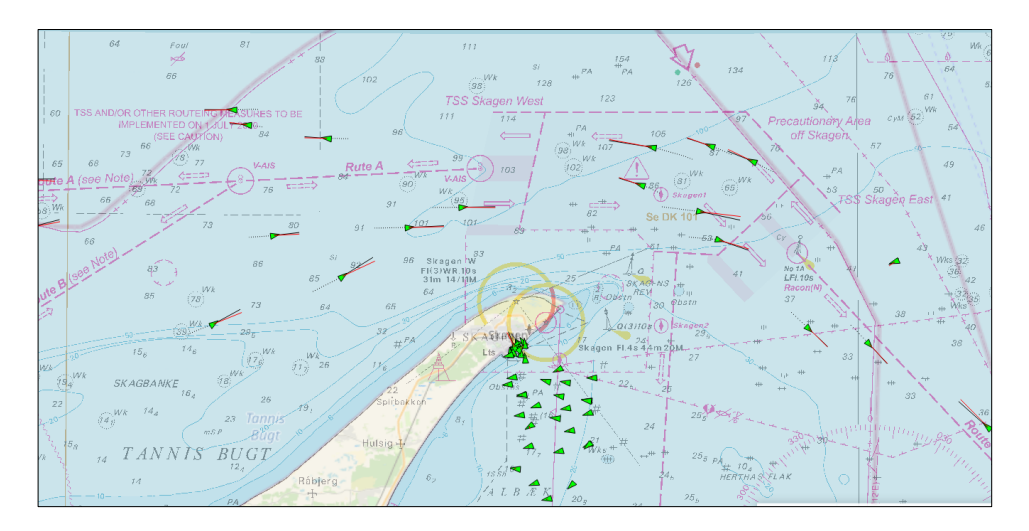

*Figure 11 Exemple de la fonction Replay dans IWRAP*

#### **2.9. FORCES ET LIMITES**

IWRAP est un outil quantitatif conçu pour fonctionner conjointement avec d'autres outils de la boîte à outils de gestion des risques de l'AISM (IALA Toolbox). Chaque outil a ses points forts et ses limites, et pour IWRAP, certains d'entre eux sont énumérés ci-dessous :

Quelques points forts de IWRAP :

- Logiciels de base stables et éprouvés ;
- Une façon bien documentée de comparer les risques dans différents scénarios ;
- Présentation géographique des zones à risque élevé ;
- Outils intégrés pour modéliser le trafic à partir des données AIS ;
- Des séances de formation sont organisées régulièrement.

Certaines limites de IWRAP :

- Ne calcule que la fréquence des collisions et des échouement accidentels, et non les conséquences ;
- Un logiciel du commerce est nécessaire pour faciliter le calcul des informations sur le trafic dans le cas où l'importation automatique de données AIS est souhaitée ;
- Des moyenss adéquats, comme l'apprentissage et l'exercice régulier du logiciel, doivent être disponibles pour utiliser l'outil et, du fait de la création manuelle des segments de route, cela peut exiger beaucoup de travail ;
- L'analyse fondée sur les données AIS renvoie toujours à la situation existante ; pour les autres scénarios, les données doivent être modifiées en fonction de l'expertise.
- Les options de contrôle des risques qui influeraient sur les facteurs de causalité ne peuvent être démontrées (à moins que les facteurs de causalité soient modifiés manuellement, en supposant leur efficacité).

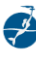

### **3. MISE EN ŒUVRE (BESOIN DE FORMATION)**

IWRAP est un outil avancé et très flexible, utile pour créer des modèles de voies navigables et pour analyser le niveau de risque exprimé par la probabilité de collisions, d'abordages et d'échouements dans une voie navigable donnée. La qualité de l'analyse relève entièrement de l'analyste, qui doit faire un certain nombre de choix, comme sélectionner le tracé de route, estimer la densité et la répartition du trafic, et tenir compte des facteurs de causalité. Par conséquent, il est essentiel que les analystes qui utilisent IWRAP soient formés de façon adéquate et pleinement capables de comprendre les répercussions de leurs choix.

## **4. DÉFINITIONS**

Les définitions des termes et acronymes utilisés dans le présent guide peuvent être retrouvées dans le Dictionnaire international des aides à la navigation maritimes (IALA Dictionary), et ont été vérifiées comme étant correctes au moment de l'impression. Si une contradiction survient, le dictionnaire de l'IALA devrait être considéré comme faisant foi pour les définitions utilisées dans les documents de l'AISM.